# Welcome to CSSE 220

- We are excited that you are here:
  - Start your computer and get ready for our first class session.
  - Pick up a quiz from the back table and answer the first two questions.

# Course Introduction, Starting with Java

CSSE 220—Object-Oriented Software Development Rose-Hulman Institute of Technology

# Agenda

- Roll Call
- Instructor intro
- A few administrative details
- Verify Eclipse and Subclipse configuration
- Java *vs*. Python and C
- Examine and modify simple Java programs

# Daily Quizzes

I expect you to answer every question.

Stop me if I don't cover a question!

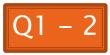

# Roll Call, Introductions

- Tell me what you prefer to be called
- For introductions give:
  - Name (nickname)
  - Residence Hall / Floor if on campus
  - Hometown
  - Something you enjoy or are very good at
- Student assistants: introduce yourselves.
- Instructor introduction

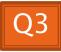

## A Tour of the On-line Course Materials

- ANGEL
- Syllabus
- Schedule

# Evening lab assistants, F-217

7–9 PM Sunday–Thursday

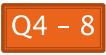

### Programming is not a spectator sport

- And neither is this course
- Ask, evaluate, respond, comment!
- Is it better to ask a question and risk revealing your ignorance, or to remain silent and perpetuate your ignorance?

#### It's OK to interrupt during class discussions

- Even with statements like, "I have no idea what you were just talking about."
- We want to be polite, but in this room learning trumps politeness!
- I do not intend for classroom discussions to go over your head. Don't let them!

# Introduction to Java

## Things Java Has in Common with Python

- Classes and objects
- Lists (but no special language syntax for them like Python)
- Standard ways of doing graphics and GUIs
- A huge library of classes/functions that make many tasks easier
- A nicer Eclipse interface than C has

## Things Java Has in Common with C

- Primitive types: int, char, long, float, double
- Static typing
- Similar syntax and semantics for if, for, while, break, function definitions, ...
- Semicolons
- Program execution begins with main()
- Comments: // and /\* ... \*/
- Arrays are *homogeneous*, and size must be declared at creation; size cannot change

# Why Java?

- Widely used in industry for large projects
  - From cell phones
    - including smart phones—Android platform
  - To global medical records
- Object-oriented (unlike C)
- "Statically type safe" (unlike Python, C, C++)
- Less complex than C++
- Part of a strong foundation
- Most popular language according to the TIOBE Programming Community Index [November 2011]

http://www.tiobe.com/index.php/content/paperinfo/ tpci/index.html

Guess what language is #2

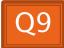

# Java 7 and Eclipse Juno

- I emailed you about upgrading.
- If you haven't done it, you can now:
  - <u>http://www.rose-hulman.edu/class/csse/resources/Eclipse/csse220-update.htm</u>
- Or do it later, which is more work for you.

# Interlude: JavaScript and Java have little in common (except their names)

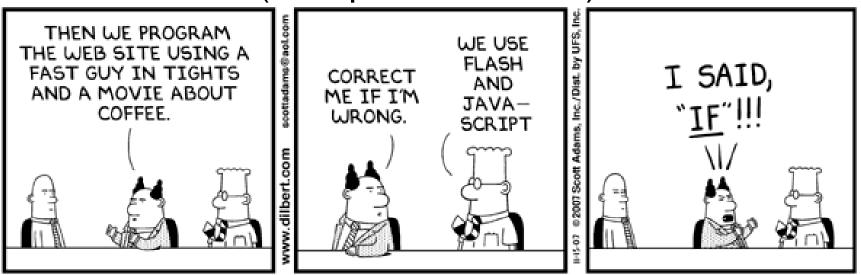

#### From Wikipedia (edited, bullets added to enhance PowerPoint readability):

- The change of name to JavaScript roughly coincided with Netscape adding support for Java technology in its web browser.
- The name caused confusion, giving the impression that JavaScript was a spin-off of Java.
- The choice has been characterized by many as a marketing ploy by Netscape to give JavaScript the cachet of what was then the hot new webprogramming language.
- It has also been claimed that the language's name is the result of a comarketing deal between Netscape and Sun, in exchange for Netscape bundling Sun's Java runtime with its then-dominant browser.

# Checkout today's project (HW1)

- New Eclipse workspace, Java perspective (there is probably already a csse220 workspace on your computer)
- Go to SVN Repository view, at bottom of the workbench
  - If it is not there, Window  $\rightarrow$  Show View  $\rightarrow$  Other  $\rightarrow$ SVN  $\rightarrow$  SVN Repositories
- Right-click in SVN view, then choose
   New Repository Location
  - http://svn.csse.rose-hulman.edu/repos/csse220-201320-your\_username
- Right-click HW1 project and choose Checkout
  - Accept default options

Get help immediately if you're stuck!

# HelloPrinter.java

- To run a Java program:
  - Right-click the .java file in Package Explorer view
  - Choose Run As → Java Application
- Change the program to say hello to a person next to you
- Introduce an error in the program
  - See if you can come up with a different error than the person next to you
- Fix the error that the person next to you introduced

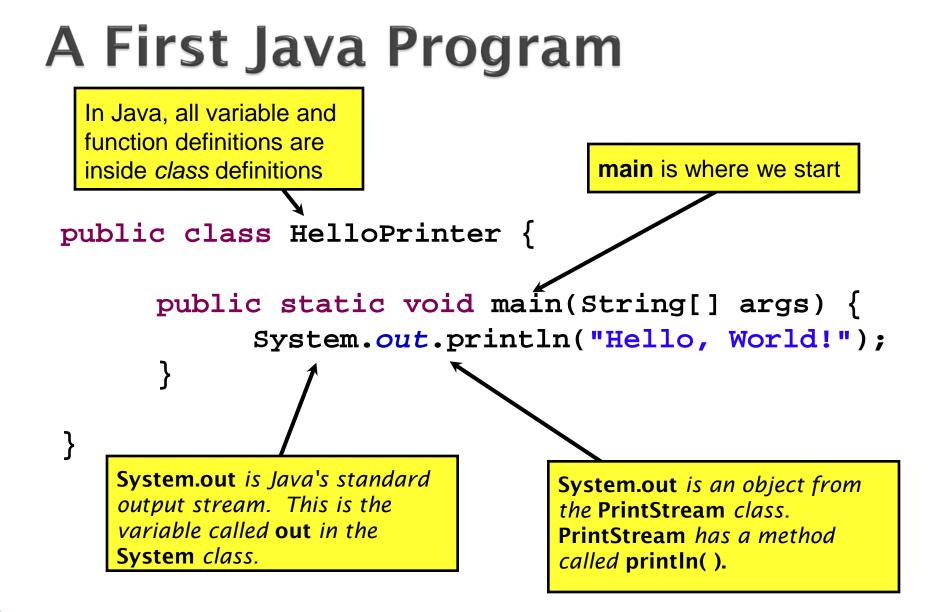

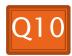

A Second Java Program

Except for public static and the declaration of the loop counter inside the for header, everything about this function definition is identical to C.

This **class** is called Factorial. It has one **field** called MAX and two **methods**: factorial and main.

```
public class Factorial {

public static final int MAX = 17;
```

public static int factorial(int n) {
 int product;

```
product = 1;
for (int i = 2; i <= n; i++) {
    product = product * i;</pre>
```

return product;

println (below) terminates
the output line after printing;
print doesn't.

```
public static void main(String[] args) {
    for (int i = 0; i <= Factorial.MAX; i++) {
        System.out.print(i);
        System.out.print("! = ");
        System.out.println(factorial(i));
    }
}</pre>
```

Make a new class (File ~ New ~ Class) called Factorial (check the box to let Eclipse type main for you). Enter & run the Factorial code. What happens when i = 14? Why?

```
/ * *
 * Has a static method for computing n!
  (n factorial) and a main method that
  computes n! for n up to Factorial.MAX.
 *
 *
  @author Claude Anderson et al.
 * /
public class Factorial {
    /**
     * Biggest factorial to compute.
     */
    public static final int MAX = 17;
    /**
     * Computes n! for the given n.
     *
     * @param n
     * @return n! for the given n.
     */
    public static int factorial (int n) {
```

## Javadoc comments

We left out something important on the previous slide – comments!

Java provides Javadoc comments (they begin with /\*\*) for both:

 Internal documentation for when someone reads the code itself

• External documentation for when someone re-uses the code

Comment your own code now, as indicated by this example. Don't forget the @author tag in HelloPrinter.

# Writing Javadocs

- Written in special comments: /\*\* ... \*/
- Can come before:
  - Class declarations
  - Field declarations
  - Constructor declarations
  - Method declarations
- Eclipse is your friend!
  - It will generate Javadoc comments automatically
  - It will notice when you start typing a Javadoc comment

# In all your code:

- Write appropriate comments:
  - Javadoc comments for public fields and methods.
  - Explanations of anything else that is not obvious.
- Give self-documenting variable and method names:
  - Use name completion in Eclipse, Ctrl-Space, to keep typing cost low and readability high
- Use Ctrl-Shift-F in Eclipse to format your code.
- Take care of all auto-generated TODO's.
  - Then delete the TODO comment.
- Correct ALL compiler warnings. Quick Fix is your friend!

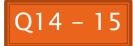

# Homework Due Before Next Session

>> HW1, linked from the schedule page